## Xray 3.2.0 Release Notes

#### 24 October 2018

The Xray team is proud to announce the release of Xray 3.2.0.

The main feature of this version is the Automated Steps Library for Gherkin Tests, a central place to easily manage and refactor all the Cucumber steps used in the context of a given project. In addition, autocomplete and filtering on the steps make editing of Cucumber Scenarios/Backgrounds easier.

We also included integration with Apwide Golive, an app that leverages the power of Test Environments.

As people use more and more the hierarchical test organization using the Test Repository and the Test Plan Board, a new flattened view facilitates the visualization and selection of Tests.

There are also improvements in the HP ALM/QC migration tool, several architectural changes for increased performance and much more.

Discover the key features below  $\stackrel{\smile}{\smile}$ 

- Upgrading to Xray 3.2.0
  - Automated Steps Library and enhanced editing of Cucumber Tests/Pre-Conditions
  - o Integration with Apwide Golive (previously "Apwide Test Environment Manager")
  - New gadgets: Requirements List and Overall Test Results
  - Flat View for Test Repository and Test Plan Board
  - Performance improvements
  - Email Notifications for changes on the specifications of Tests and Pre-Conditions
  - New documentation: Tutorials, Tips and Tricks
- And more.
  - New Features and Bug Fixes in this release

Download the latest version

### Upgrading to Xray 3.2.0

From Xray 3.2.0, the amount of information indexed by Jira's Lucene framework has increased. In order to not increase the index time, Xray is now precalculating this data so when re-indexing there is less calculation to be done.

Whenever installing Xray 3.2.0 the first time, this implies that an upgrade task must run to pre-calculate historical data. This action is a one time action and it will run in the background, so that Xray is still available during upgrade. However, this process may be long and heavy depending on the Jira instance size and thus we recommend to perform the upgrade at off peak times.

In order to manage this calculation, Xray provides a panel inside "Custom Field" preferences page from where you can stop, start and follow progress of it.

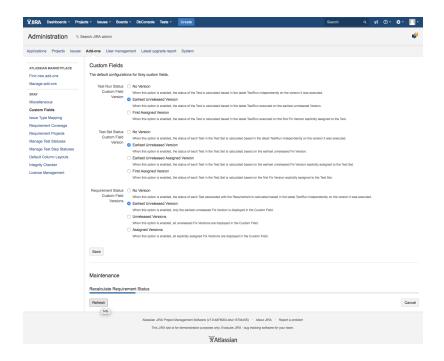

After installing version 3.2.0 of Xray, a **re-index** operation of your Jira instance is required so that the internal data becomes searchable and usable by Xray.

# Downgrading from Xray 3.2.x

Downgrading from Xray 3.2.x implies that you must perform a re-index afterwards. This is because from Xray 3.2.0 onwards, the content and format of what Xray indexes has changed.

## Release highlights

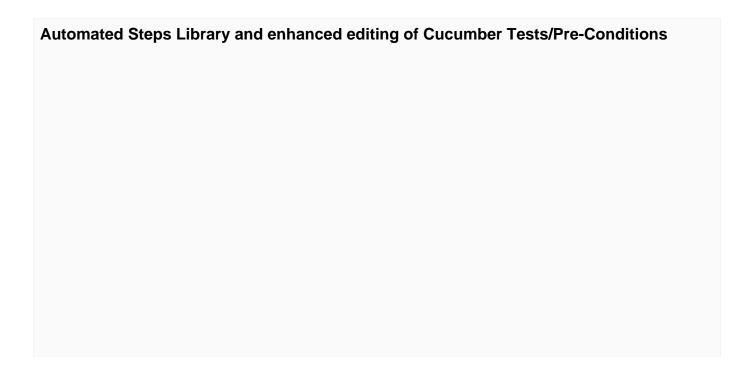

If you've adopted BDD and Cucumber, the number of Cucumber Scenarios/Backgrounds will increase as your project grows. Since Cucumber steps can, and shall, be used across different test specifications, you may need to do some refactoring on your existing steps to avoid duplicates and foster reusability.

The Automated Steps Library provides a central place to view and manage all the Cucumber steps used in the context of a given project. This will allow you to classify/label steps, refactor them (update, merge), and quickly identify the entities that use them.

Steps are added automatically to the Automated Steps Library when Tests or Pre-Conditions are created or updated. Once in the library, they can be used to create/update Cucumber Tests/Pre-Conditions, using autocomplete and filtering steps based on labels.

You can now be much more efficient using the enhanced editor for Cucumber based Tests /Pre-Conditions right inside Jira.

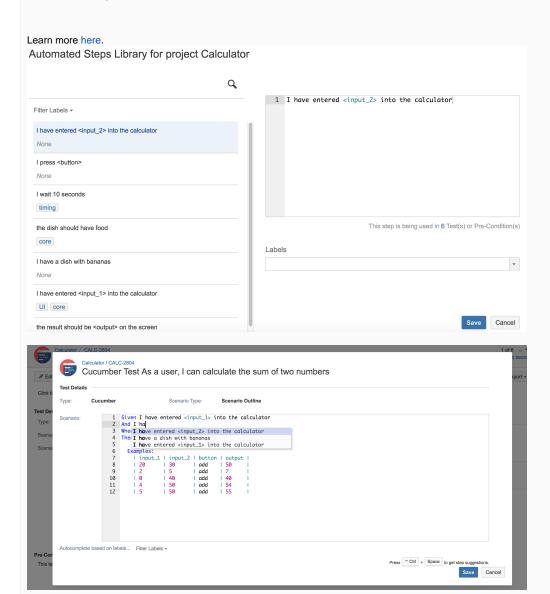

| Integration with Apwide Golive (previously "Apwide Test Environment Manager") |  |
|-------------------------------------------------------------------------------|--|
|                                                                               |  |
|                                                                               |  |
|                                                                               |  |
|                                                                               |  |
|                                                                               |  |
|                                                                               |  |
|                                                                               |  |
|                                                                               |  |
|                                                                               |  |
|                                                                               |  |
|                                                                               |  |
|                                                                               |  |
|                                                                               |  |
|                                                                               |  |
|                                                                               |  |
|                                                                               |  |
|                                                                               |  |

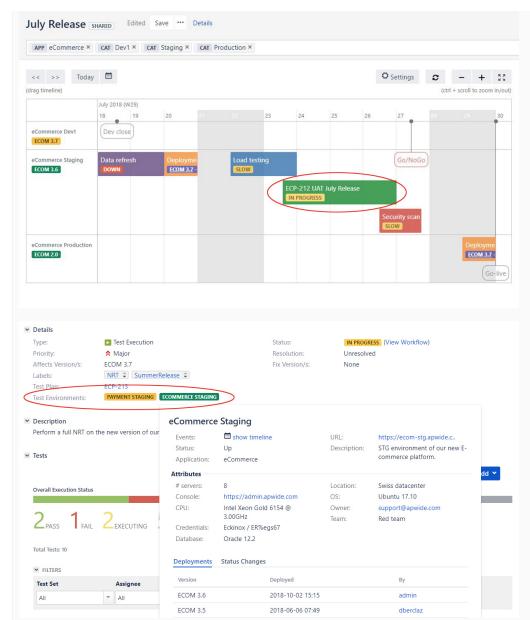

Xray provides you with powerful capabilities to analyze test results and coverage on a per Test Environment basis. You can easily understand how tests and requirements are faring on specific target environments.

To answer the needs of our customers dealing with many Applications and Test Environments, we have built an integration with Apwide Golive, a Jira app with advanced Environment and Release Management functionalities.

On Xray screens, the QA team knows as soon as an Environment becomes unstable or when the wrong version of an application is deployed. Efficiency increases with clickable links to access the Environments and the possibility to book dedicated Environments for test campaigns.

Test Executions and Test Plans are now planned on a Timeline with drag-and-drop and Xray issues dates are automatically updated. Jira filters can be used to obtain a real-time list of bugs that can be tested on a specific environment, taking into consideration the deployed version and the environment status. You can easily understand how tests and requirements are faring on specific target environments.

> Watch the video.

Learn more here.

#### New gadgets: Requirements List and Overall Test Results

Two new gadgets to track QA progress in your Jira dashboards: Requirements List Gadget and the Overall Test Results Gadget.

The Requirements List Gadget provides an enhanced list of requirements, including hierarchical information (e.g., Epic > Story), along with completeness information and respective number of Tests, analyzed in the context of some version or Test Plan. This information is similar to the one seen at the end of the page in the Overall Requirement Coverage Report whenever drilling-down on some requirements.

The Overall Test Results Gadget provides an overview of the status of Tests, in the context of a version or Test Plan. Thus, you can see the number of Tests that passed or failed, displayed in a pie chart or in a table layout.

Learn more about these and all other gadgets here.

|   |           | Summary                                                | Status | Fix Version | Total | Passed | Failed | Others | Completeness |
|---|-----------|--------------------------------------------------------|--------|-------------|-------|--------|--------|--------|--------------|
|   | CALC-2801 | As a user, I can calculate the sum of two numbers      | ОК     | v3.0        | 3     | 3      | 0      | 0      | 100%         |
|   | CALC-2797 | story1                                                 |        |             | 1     | 0      | 0      | 1      | 0%           |
|   | CALC-2778 | As a user, I can calculate the sum of two numbers      | ок     | v3.0        | 3     | 3      | 0      | 0      | 100%         |
|   | CALC-2769 | dummy story1                                           | NOK    | v3.0        | 1     | 0      | 1      | 0      | 0%           |
|   | CALC-2743 | As a user, I can calculate the sum of two numbers      | NOK    | v3.0        | 3     | 2      | 1      | 0      | 66.7%        |
|   | CALC-2733 | As a user, I can calculate the sum of two numbers      | NOK    | v3.0        | 3     | 2      | 1      | 0      | 66.7%        |
|   | CALC-2726 | As a user, I can calculate the sum of two numbers      | NOK    | v3.0        | 3     | 0      | 1      | 2      | 0%           |
| • | CALC-2703 | arithmetic operations                                  | ок     | v3.0        | 3     | 3      | 0      | 0      | 100%         |
|   | CALC-2607 | As a user, I can calculate the sum of two numbers Serg | ок     | v3.0        | 3     | 3      | 0      | 0      | 100%         |
|   | CALC-2630 | As a user, I can calculate the sum of two numbers      |        | v3.0        | 4     | 3      | 0      | 1      | 75%          |
|   | CALC-2619 | story2                                                 | OK     | v3.0        | 1     | 1      | 0      | 0      | 100%         |

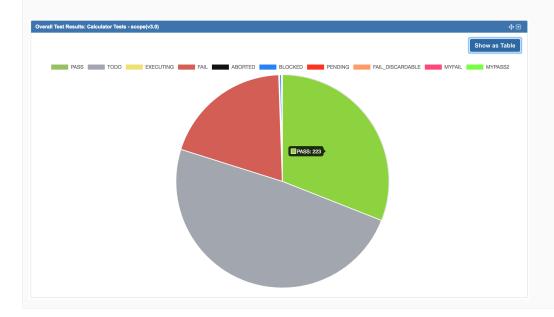

#### Flat View for Test Repository and Test Plan Board

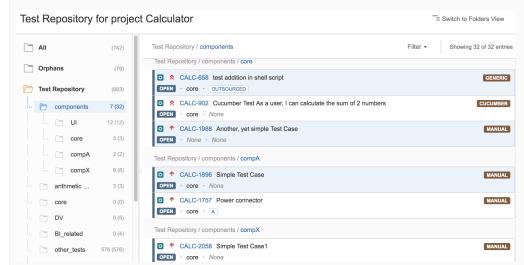

As more and more people use the hierarchical test organization via the Test Repository and the Test Plan Board, we introduce a new flattened view for easy visualization and selection.

While the default hierarchical view provides a way to see how Tests are organized, the new "Flat View" provides the means to obtain all Tests within a given folder, eventually filter them using some criteria, select a subset of those and then do operations with them, regardless of the folder they're stored in.

Learn more here.

#### **Performance improvements**

We're doing ongoing architectural changes that will provide performance benefits across several different areas in future versions. Version 3.2.0 adds some improvements, including the calculation of the Test Plans overall status/progress bar, global and per-folder (in the Board).

Improving performance is an ongoing effort, so expect additional enhancements to come.

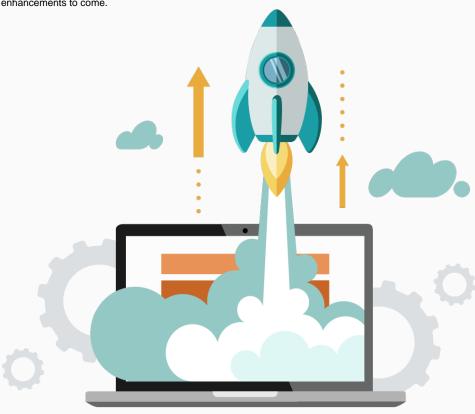

#### Email Notifications for changes on the specifications of Tests and Pre-Conditions

| Test Run Assigned                      | Current Assignee (Delete) | Add |
|----------------------------------------|---------------------------|-----|
| Test Run Status set to Final           | Current Assignee (Delete) | Add |
| Precedent Test Run Status set to Final | Current Assignee (Delete) | Add |
| Test or Pre-Condition Updated          | Current Assignee (Delete) | Add |

We know that the editing of Tests is quite dynamic. Some users want to get notified upon every change in the Test/Pre-Condition specification, while others don't.

Since Test cases are abstracted as Jira issues, you can also have changes on all the standard fields at the issue level.

On the other hand, Jira's notification schemes don't allow you to define notifications on a per-issue-type basis, and you may want to get updates on Stories and Bugs but not on Tests, or vice-versa.

Thus, we have created a specific event that will be triggered whenever the specification of a Test/Pre-Condition is changed, giving you the ability to define notifications for it.

It will be triggered upon:

- adding/removing/updating steps in Manual Tests
- updating the "Generic Test Definition" of Generic Tests
- updating the "Cucumber Scenario" of Cucumber Tests
- updating the "Conditions" of Pre-Conditions.

Learn more here.

#### New documentation: Tutorials, Tips and Tricks

Welcome to our new area of the triple T: Tutorials, Tips & Tricks :

We have created a specific section in our documentation with tutorials, tips, recommendations and some articles so that you deepen your knowledge of

All available from within one place, easing the task of finding useful information to you.

Learn more here.

### And more...

| Administration REST API Other |
|-------------------------------|
|-------------------------------|

| Maximum selectable Test Runs for bulk operations. Read more here.  Metrics: Xray now collects some anonymous usage metrics (e.g., counters) that will allow us to improve Xray for all of you. You can opt-out of this, but we kindly ask that you leave it enabled. Please read our Privacy Policy. | Xray     JSON     Multipart      Test     Statuses | HP ALM/QC Importer:     support for HTTPS     ability to create folder structure in the Test Repository     ability to specify the base folder from where Tests will be imported from |
|----------------------------------------------------------------------------------------------------|----------------------------------------------------|----------------------------------------------------------------------------------------------------|
|                                                                                                    | • Test<br>Step<br>Statuses                         | New branding with new logos. Hope you<br>love it as much as we do! Please see our<br>new website https://www.getxray.app.                                                             |
|                                                                                                    | • Get /Update Test Run assigne e                   |                                                                                                    |
|                                                                                                    | • Get /Update Test Run execute d by                |                                                                                                    |

# New Features and Bug Fixes in this release

| Key           | Summary                                                                                                    | Т        | Created         | Р         | Status | Resolution |
|---------------|----------------------------------------------------------------------------------------------------|----------|-----------------|-----------|--------|------------|
| XRAY-<br>2605 | As a user, I can write Cucumber Scenario/Scenario Outlines using autocomplete                                                  |          | Mar 23,<br>2018 | <b>*</b>  | CLOSED | Done       |
| XRAY-<br>2482 | As a user, I can see all the Tests within a given folder and sub-folders in the right-side of the Test Repository              |          | Feb 16,<br>2018 | <b>\$</b> | CLOSED | Done       |
| XRAY-<br>2480 | As a user, I can see all the Tests within a given folder and sub-folders in the right-side of the Test Plan Board              |          | Feb 15,<br>2018 | <b>*</b>  | CLOSED | Done       |
| XRAY-<br>3138 | Update Assets with new logos and images                                                                                        |          | Aug 29,<br>2018 | <b>\$</b> | CLOSED | Done       |
| XRAY-<br>3078 | As a system, when a step library step is updated, the Activity and history of issues related to it, must be updated            |          | Aug 09,<br>2018 | <b>\$</b> | CLOSED | Fixed      |
| XRAY-<br>3052 | As a user, I can import Cucumber steps to the Automated Steps Library on a per project basis, from within the project settings |          | Aug 01,<br>2018 | <b>*</b>  | CLOSED | Fixed      |
| XRAY-<br>3083 | As a user, I can see the complete repository flattened in the root folder of the Test Plan's Board                             |          | Aug 09,<br>2018 | <b>*</b>  | CLOSED | Done       |
| XRAY-<br>3082 | As a user, I can use the TeamCity plugin with remote agents                                                                    |          | Aug 09,<br>2018 | <b>*</b>  | CLOSED | Fixed      |
| XRAY-<br>3081 | As a user, I can see the complete repository flattened in the root folder of the Test Repository                               |          | Aug 09,<br>2018 | <b>*</b>  | CLOSED | Done       |
| XRAY-<br>2607 | As a user, I can restrict the autocomplete of Cucumber steps in the editor of PreConditions based on the used tags             |          | Mar 23,<br>2018 | <b>*</b>  | CLOSED | Done       |
| XRAY-<br>2614 | As a user, I can see all the steps in the Automated Step Library of some project                                               |          | Mar 23,<br>2018 | <b>\$</b> | CLOSED | Done       |
| XRAY-<br>2690 | As a machine, I should be able to get all possible Test Step Statuses                                                          | <b>A</b> | Apr 16,<br>2018 | <b>\$</b> | CLOSED | Fixed      |
| XRAY-<br>2446 | As system, I can obtain and update the assignee and the executedby of a Test Run using the REST API                            | <b>A</b> | Feb 05,<br>2018 | <b>\$</b> | CLOSED | Fixed      |
| XRAY-<br>1224 | As a user, I can use a Requirements List gadget                                                                                |          | Jan 13,<br>2017 | <b>\$</b> | CLOSED | Fixed      |

| XRAY-<br>2610 | As system, whenever Tests or PreConditions of type Cucumber are added to a project, updated or removed, then all the Automated Step Library should be updated | Mar 23,<br>2018 | <b>\$</b> | CLOSED | Done  |
|---------------|----------------------------------------------------------------------------------------------------|-----------------|-----------|--------|-------|
| XRAY-<br>2606 | As a user, I can restrict the autocomplete of Cucumber steps in the editor of Cucumber Tests based on the used tags                                           | Mar 23,<br>2018 | <b>*</b>  | CLOSED | Done  |
| XRAY-<br>1198 | As a user, I can use a "Overall Test Results" gadget                                                                                                    | Dec 30,<br>2016 | <b>*</b>  | CLOSED | Fixed |
| XRAY-<br>2609 | As a user, I can access the Automated Step Library associated with a given project                                                                            | Mar 23,<br>2018 | <b>\$</b> | CLOSED | Done  |
| XRAY-<br>2608 | As a user, I can write Cucumber PreConditions using autocomplete                                                                                              | Mar 23,<br>2018 | <b>\$</b> | CLOSED | Done  |
| XRAY-<br>2638 | As an administrator, in the HP ALM=>Xray importer, I can optionally choose the base folder from where Tests should be imported from                           | Apr 03,<br>2018 | <b>\$</b> | CLOSED | Fixed |

Showing 20 out of 32 issues